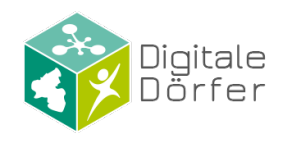

## Kurzanleitung DorfFunk

## **Zum Mitmachen:**

Rufe dorf.app mit deinem Internet-Browser auf und lade dir die DorfFunk-App für dein Gerät runter.

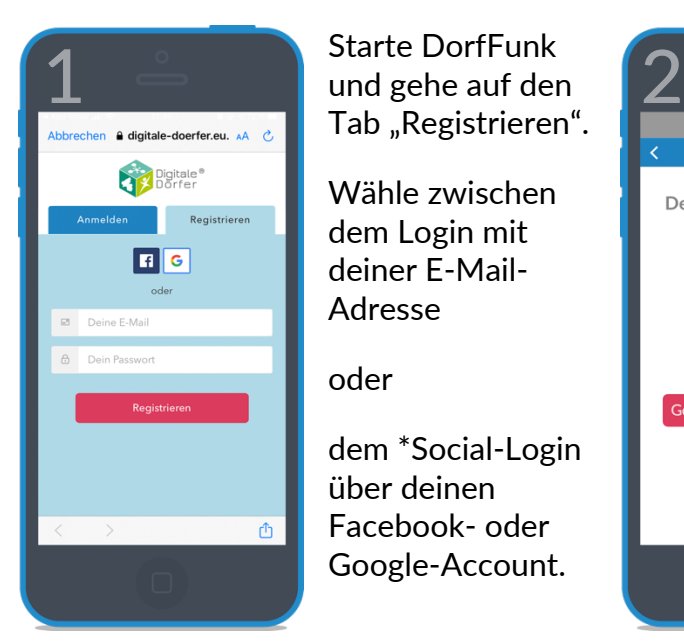

Starte DorfFunk Tab "Registrieren".

Wähle zwischen dem Login mit deiner E-Mail-Adresse

oder

dem \*Social-Login über deinen Facebook- oder Google-Account.

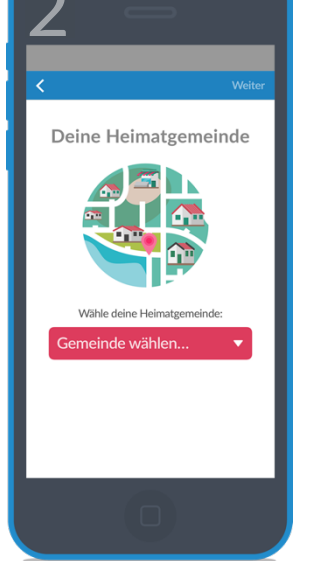

Wähle deine Heimatgemeinde.

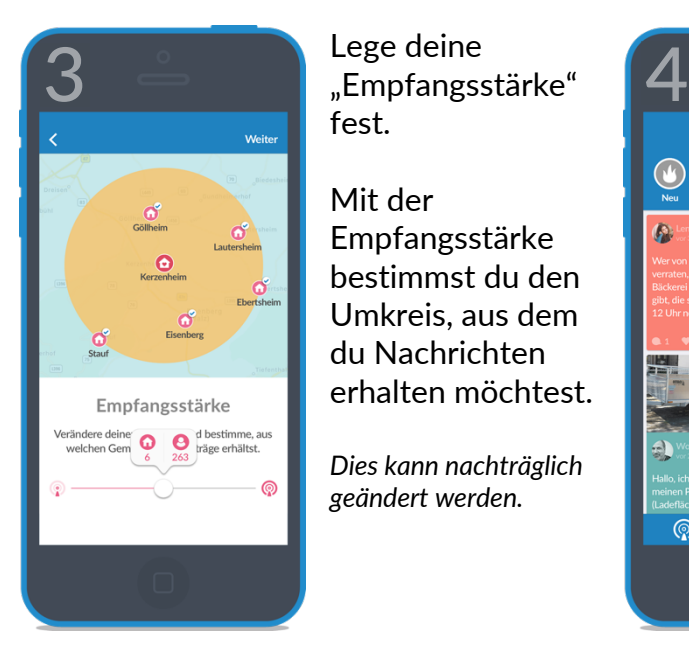

Lege deine fest.

Mit der Empfangsstärke bestimmst du den Umkreis, aus dem du Nachrichten erhalten möchtest.

*Dies kann nachträglich geändert werden.* 

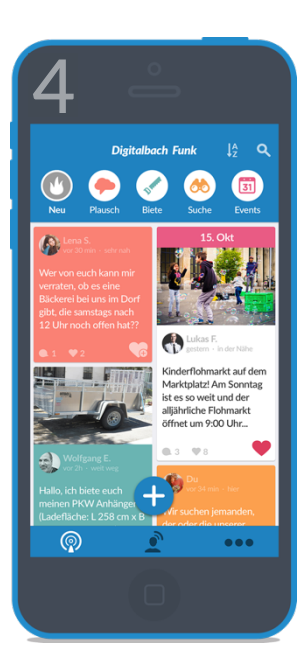

Jetzt bist du bereit loszufunken.

Probiere es doch einfach mal aus, drücke auf das + und wähle die Kategorie für deinen Funk aus.

\*Wenn du dich mit deinem Facebook- oder Google-Account registriert hast, ist der Login nur über das Social-Login möglich.

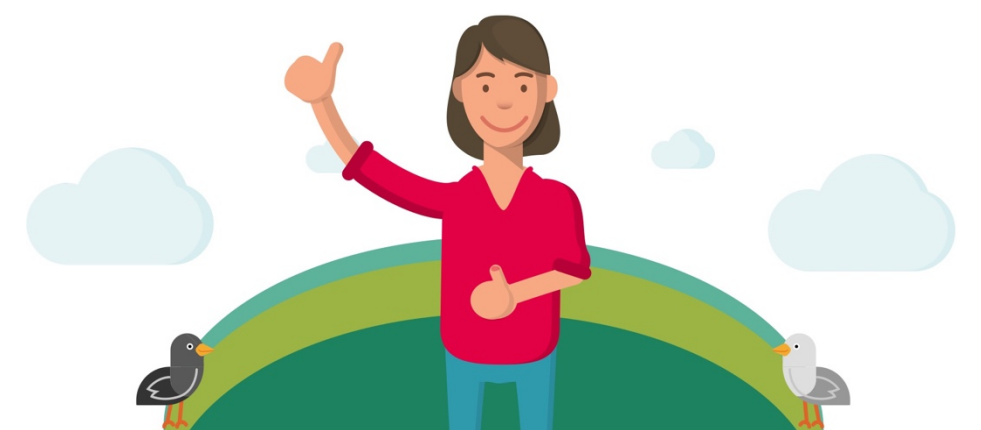